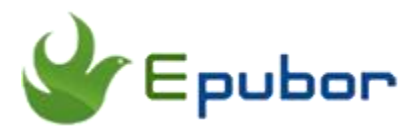

# **Convert Audible adh to mp3**

Posted by [Sisi Liu](https://www.facebook.com/sisi.liu.737) on 2/2/2018 5:42:40 PM. (0 [comments\)](https://www.epubor.com/convert-audible-adh-to-mp3.html#comment-area)

Audiobooks are the fastest growing segment in the digital publishing industry. While ebooks' golden age has faded away, audiobook market is thriving. If you're an audiobook lover, you must have heard of Audible.com – the world's largest audiobook store. Well, audiobooks downloaded from Audible are in adh format. In this article, I'm going to illustrate what is adh file, how to download audiobooks on computer, and how to convert adh to mp3 format.

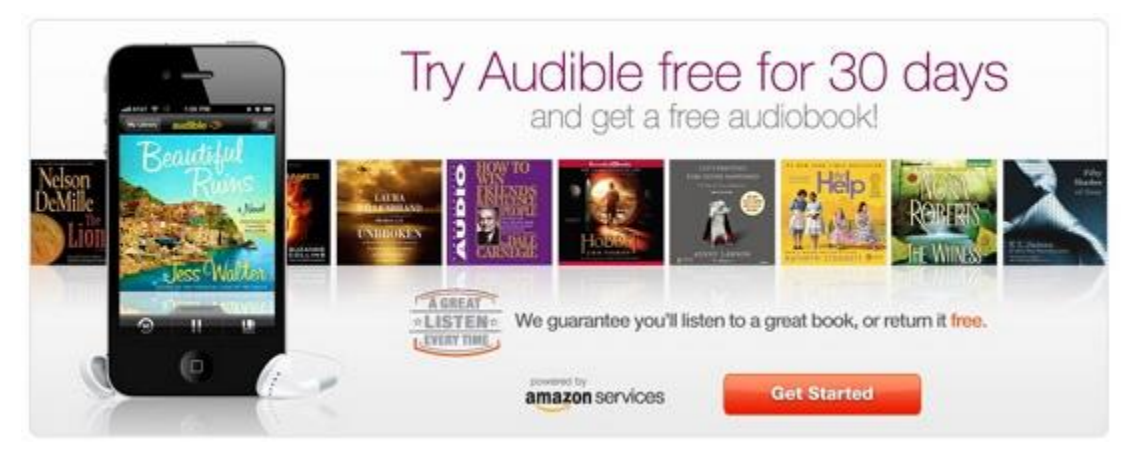

- [1. What is adh format?](https://www.epubor.com/convert-audible-adh-to-mp3.html#method1)
- [2. How do I download audiobooks on my Windows?](https://www.epubor.com/convert-audible-adh-to-mp3.html#method2)
- [3. How do I download audiobooks on my Mac?](https://www.epubor.com/convert-audible-adh-to-mp3.html#method3)
- [4. How do I convert my Audible audiobooks from aa and aax formats to mp3](https://www.epubor.com/convert-audible-adh-to-mp3.html#method4)  [format?](https://www.epubor.com/convert-audible-adh-to-mp3.html#method4)
- [5. How to cope with the variety of problems concerning with adh files?](https://www.epubor.com/convert-audible-adh-to-mp3.html#method5)

### **What is adh format?**

ADH is short for Audible Download Helper; it's a downloaded Audible content. The **admhelper.adh** file is a protocol that assists the Audible Download Manager software in downloading your Audiobook(s) from Audible.com. It assists Audible Download Manager in taking all the pieces of your Audiobook file, pulling it from your My Library page, and importing it into either Audible Manager, iTunes, or Windows Media Player.

In the following table, you can find a list of file information that is associated with .adh extension.

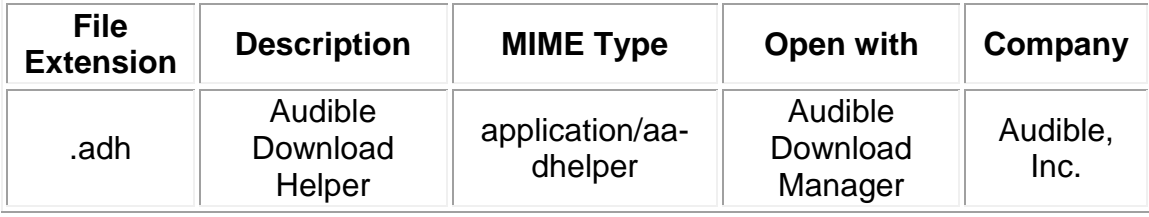

## **How do I download audiobooks on my Windows?**

#### **Universal method applied to Windows 7/8/10:**

#### Step 1. [Download Audible Download Manager](http://download.audible.com/AM50/AudibleDM_iTunesSetup.exe)

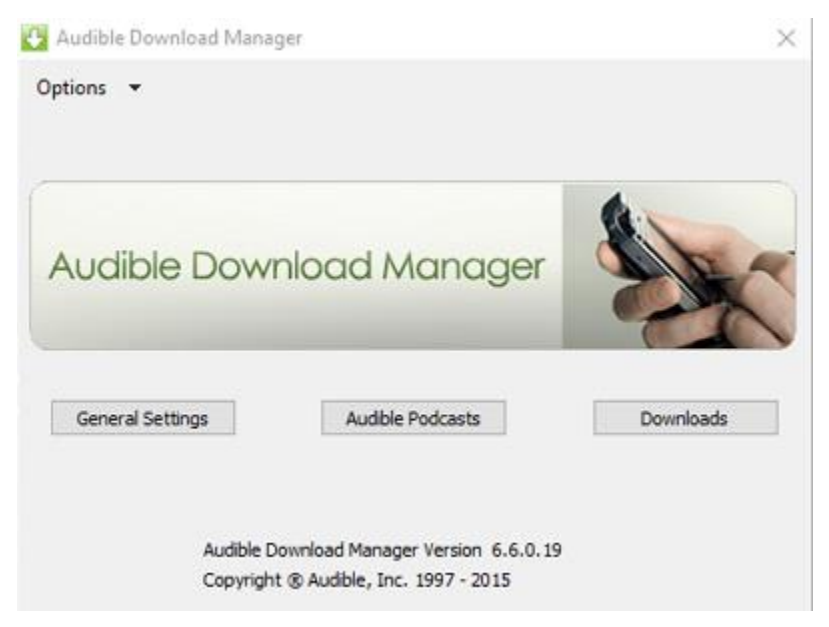

Step 2. Configure your Audible Download Manager to import your audiobooks to [iTunes,](http://audible.custhelp.com/app/answers/detail/a_id/4655) [Windows Media Player,](http://audible.custhelp.com/app/answers/detail/a_id/4654) [AudibleManager.](http://audible.custhelp.com/app/answers/detail/a_id/4656)

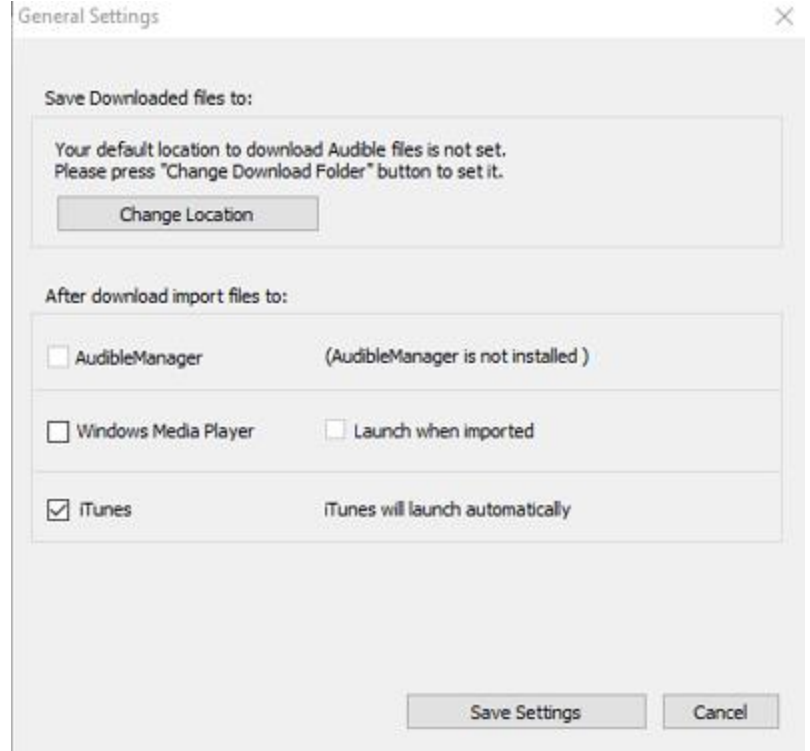

Step 3. Access Audible.com and login Audible with your Amazon account. Then go to your [Library Page](https://www.audible.com/lib) from an internet web browser on your computer.

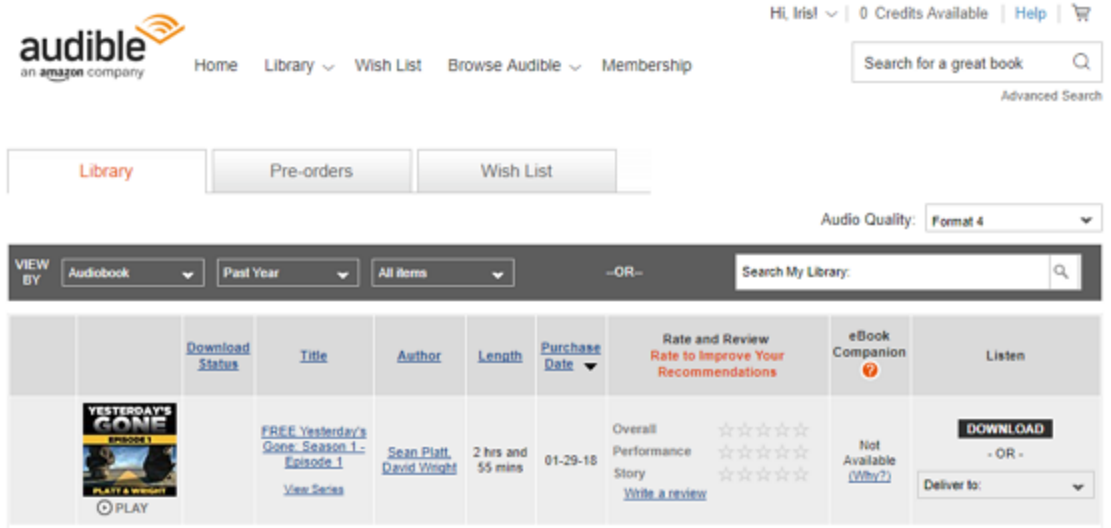

Step 4. Click "Download" button next to the audiobook title you want to download, then you'll get an admhelper.adh file on your Windows. It's a very small file, shaped like a white downward arrows in a green square background. You need to open this adh file with Audible Download Manager.

BK\_HACH\_001306a\_mp332\_07x6tJcv8trgCL7I6eLz\_YHV14gKhmq95ei0XFsM3NQXfv3wIS\_uwD8Oz460ew.adh 0 BK\_HACH\_001306b\_mp332\_CCS6SppvPT-Hqmf33q5oFcaCna2h0X-erT25WU86CbotK3YYdT3bEKAXuT0scw.adh Step 5. Audible Download Manager will open automatically and display the download progress of the audiobook. If the process is not initiated automatically, you can manually open the downloaded .adh file with Audible Download Manager, the complete audiobook will start to download.

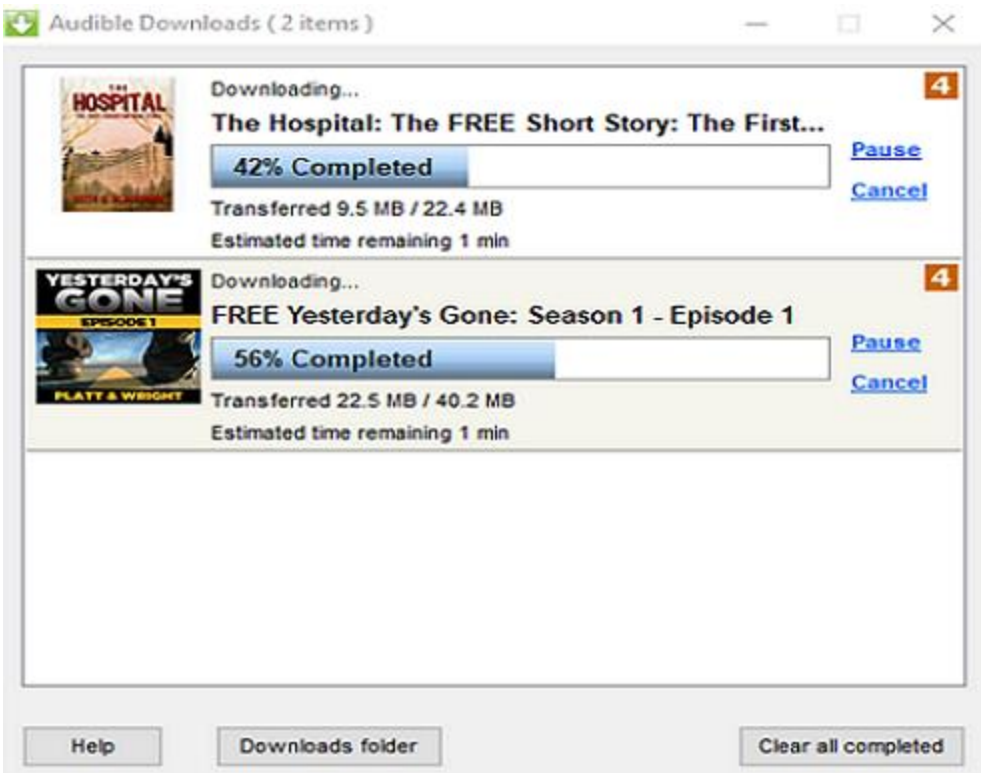

The downloaded file transformed from the adh file is a complete audiobook which is in aa or aax format. After downloading the audiobook, you can play it in the player you chose to import the file to.

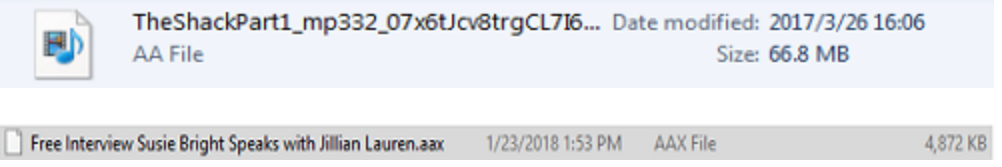

#### **Additional method dedicated to Windows 10:**

On Windows 10 computer, you don't need to go to Audible.com website from a web browser to download audiobooks. Instead, you can download audiobooks from Audible app available in Microsoft Store.

Step 1. Download and install Audible app on your Windows 10 PC. Go to **Microsoft Store** by clicking the Start button at the bottom left corner of your computer desktop.

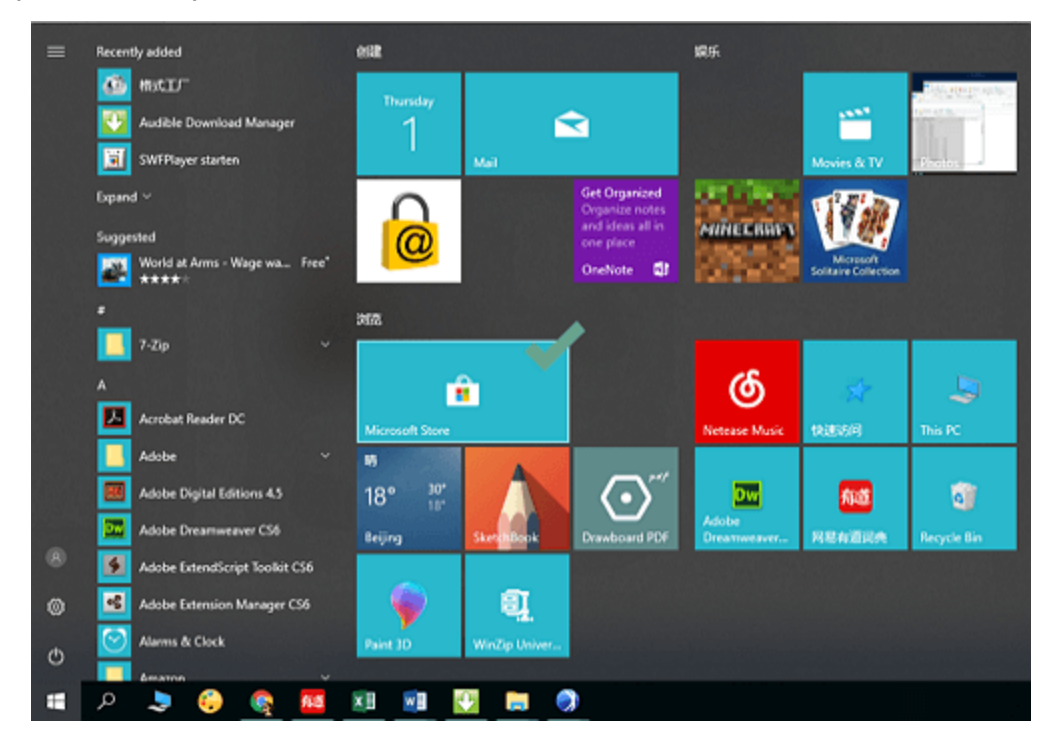

Step 2. Type Audible into the search bar, then select **Audiobooks from Audible**.

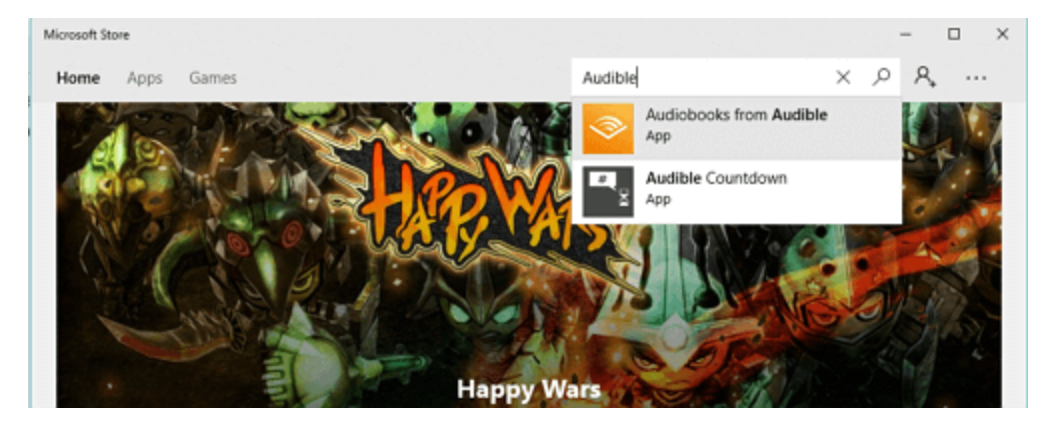

Step 3. Click **Get** to download and install the Audible app on your PC.

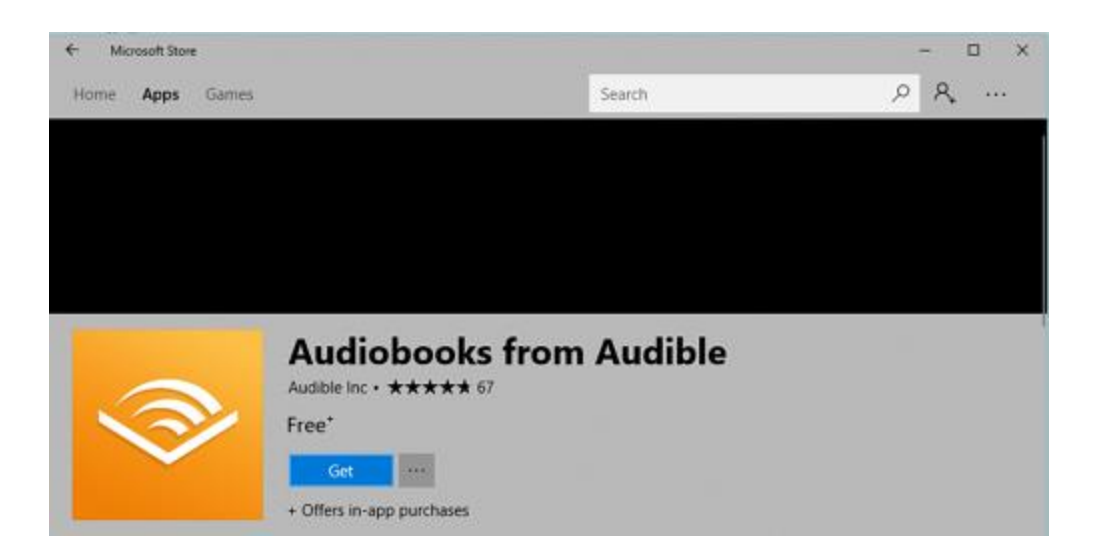

Step 4. After the Audible app installed, please click **Launch** and sign in the app with your Amazon account.

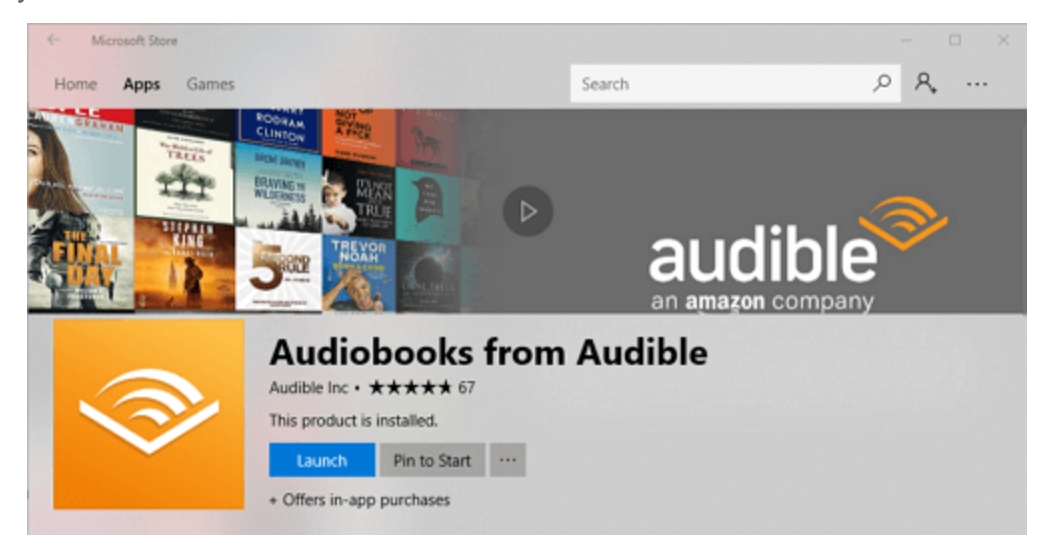

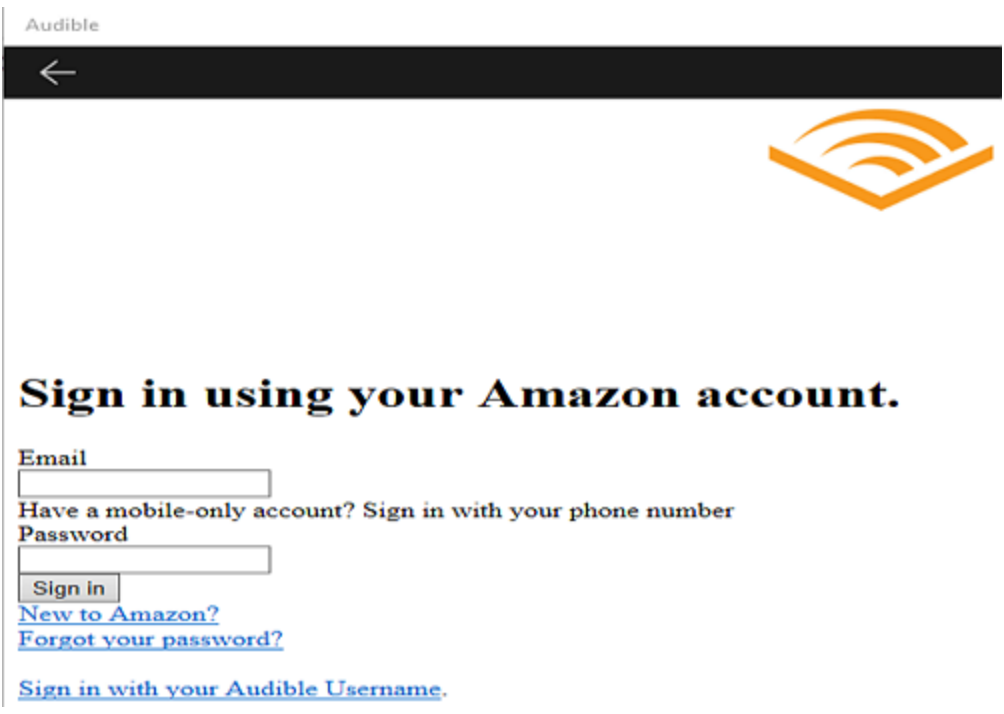

Step 5. The Audible app will be launched and Library will appear after you sign in. Click the three dots dropdown menu and click **Download** to download your desirable audiobook.

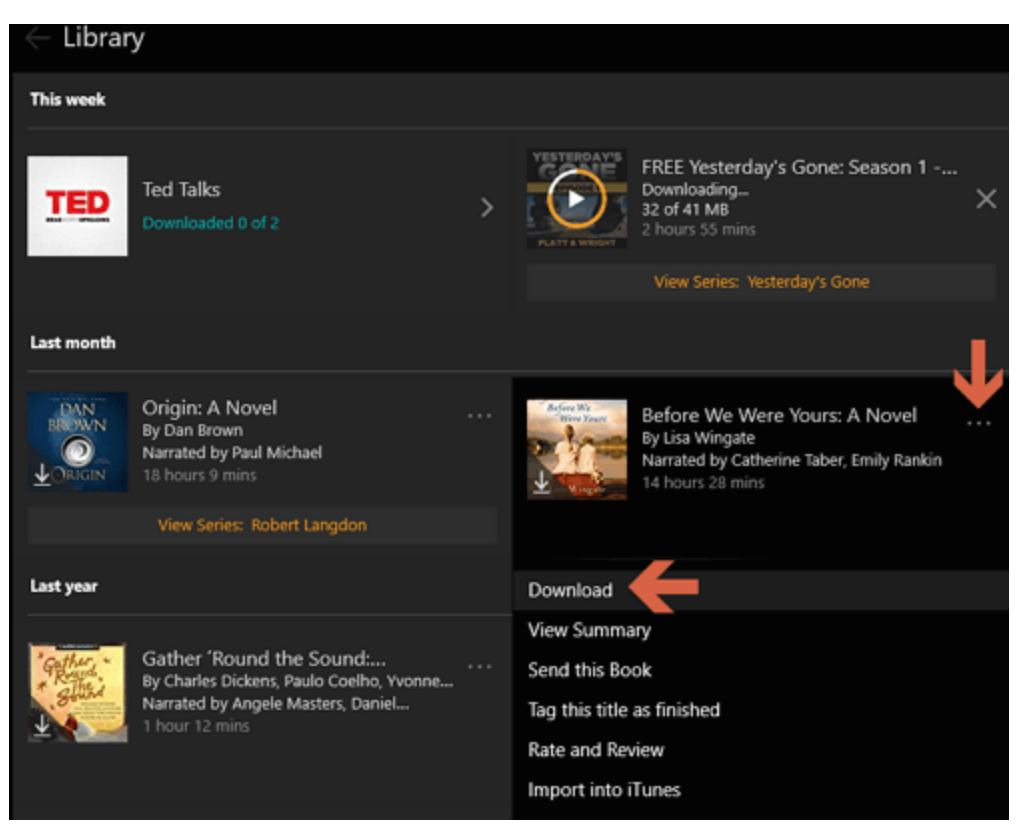

You can find your downloaded audiobooks on your computer via the downloads location below: \C

drive\Users\username\documents\audible\programs\downloads

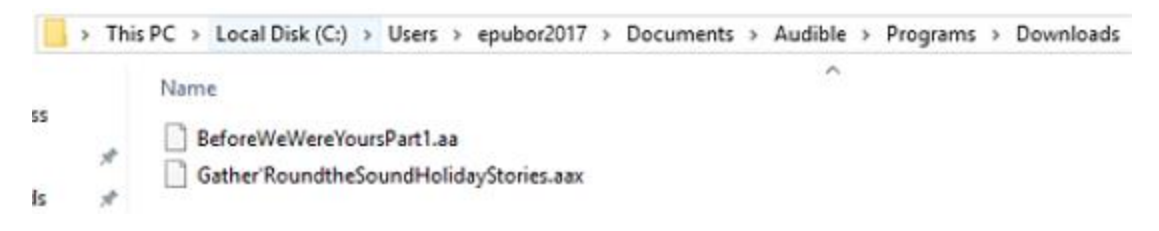

# **How do I download audiobooks on my Mac?**

Downloading an audiobook to a Mac is a piece of cake. It doesn't require you to install Audible Download Manager.

Step 1. Access Audible.com and login Audible with your Amazon account. Then go to your [Library Page](https://www.audible.com/lib) from an internet web browser on your Mac.

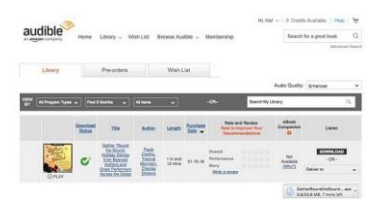

Step 2. Click **Download** button next to the audiobook title you want to download, then the complete audiobook file will be downloaded directly.

Once the download is complete, you can find your audiobook in the Audiobooks section of iTunes. If this is the first time you want to play audiobooks on your Mac, you need to authorize your computer with your Audible account to activate your Mac.

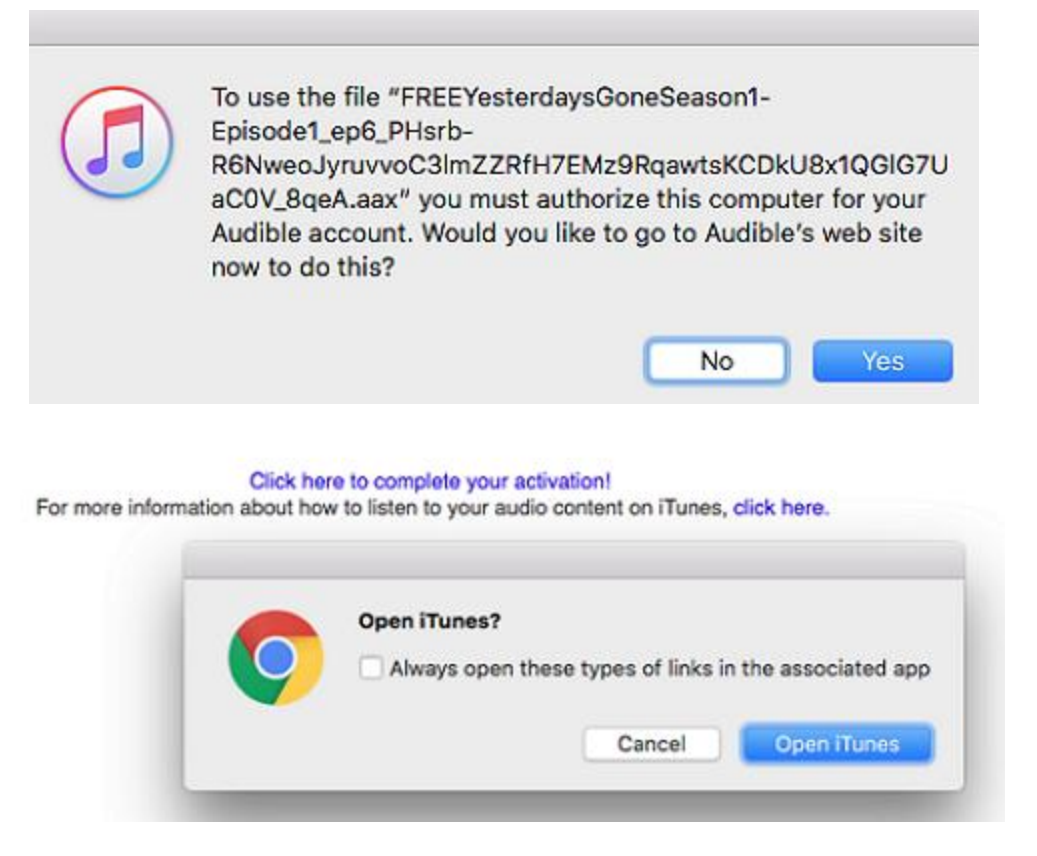

# **How do I convert my Audible audiobooks from aa and aax formats to mp3 format?**

Actually we've already published two articles about this topic which illustrate the conversion process at large. Five practical methods of converting Audible to mp3 are elaborated in details in article [The Official Guide to Convert Audible to MP3](https://www.epubor.com/the-official-guide-to-convert-audible-to-mp3.html?1491) and [Ultimate Ways to Convert AAX to MP3.](https://www.epubor.com/convert-aax-to-mp3.html?1491)

In my opinion, the most-easy-to-use and effortless way is to convert the Audible files with the powerful tool [Epubor Audible Converter .](https://www.epubor.com/audible-converter.html?1491)

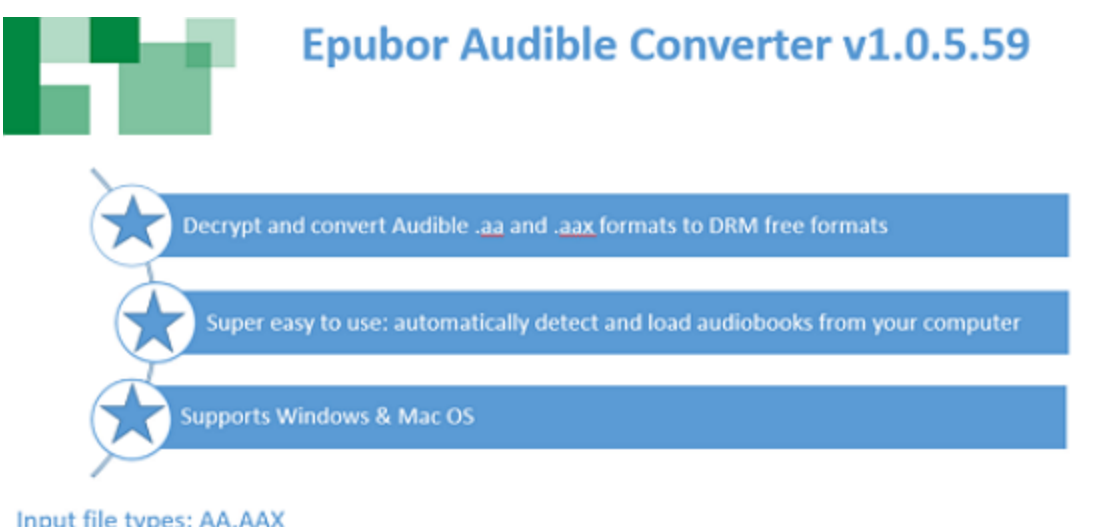

Input file types: AA, AAX

Output file types: MP3, AC3, M4B, M4A, WAV, FLAC

URL: https://www.epubor.com/audible-converter.html

#### Audible Converter \$19.99

Best AA & AAX to MP3 converter to remove DRM and convert protected audiobooks from Amazon Audible.com.

Contact: support@epubor.com

### **Download Epubor Audible Converter:**

# 

And also you can watch the following video to learn how to convert Audible to mp3 with Epubor Audible Converter intuitively.

## **How to cope with the variety of problems concerning with adh files?**

Please check the articles in Audible Customer Service sections.

[What is admhelper.adh and why does it open in Notepad when I'm downloading](http://audible.custhelp.com/app/answers/detail/a_id/5120/~/what-is-admhelper.adh-and-)  [an Audiobook?](http://audible.custhelp.com/app/answers/detail/a_id/5120/~/what-is-admhelper.adh-and-)

[My Audiobook won't download, but I see admhelper.adh instead.](https://audible.custhelp.com/app/answers/detail/a_id/5115/c/3082)

[Why do I see admhelper.adh when trying to download an audiobook on Windows](http://audible.custhelp.com/app/answers/detail/a_id/8210)  [10?](http://audible.custhelp.com/app/answers/detail/a_id/8210)

[What should I do if I am unable to play my audiobook in Audible Manager?](http://audible.custhelp.com/app/answers/detail/a_id/5222)

In the end, I've recorded a tutorial to guide you how to convert adh to aa/aax formats. Please check it out to learn how to download Audible audiobooks into your windows PC.

This PDF is generated upon [https://www.epubor.com/convert-audible-adh-to](https://www.epubor.com/convert-audible-adh-to-mp3.html)[mp3.html,](https://www.epubor.com/convert-audible-adh-to-mp3.html) and the original author is Epubor.